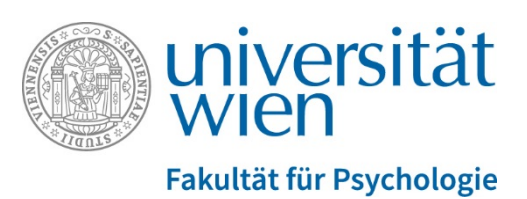

## **In sechs Schritten zum Studienabschluss**

Wenn Sie eine/n Betreuer/in und ein Masterarbeitsthema gefunden haben:

- Das Formular [Meldung des Themas und der Betreuung der Masterarbeit](https://ssc-psychologie.univie.ac.at/fileadmin/user_upload/ssc_psychologie/Downloads/Masterstudium/Masterarbeit/Meldung_Masterarbeit.pdf) ausfüllen, von dem/der Betreuer/in unterschreiben lassen und im SSC einreichen.
- Bitte beachten Sie di[e Leitlinien zur Erstellung der Masterarbeit für Lehrende und Studierende](https://ssc-psychologie.univie.ac.at/fileadmin/user_upload/ssc_psychologie/Downloads/Masterstudium/Masterarbeit/Leitlinien_zur_Masterarbeit__2015-10-01.pdf)  [im Fachbereich](https://ssc-psychologie.univie.ac.at/fileadmin/user_upload/ssc_psychologie/Downloads/Masterstudium/Masterarbeit/Leitlinien_zur_Masterarbeit__2015-10-01.pdf) Psychologie.

Wenn alle Noten eingetragen wurden (exklusive Masterarbeit und -prüfung):

 $\checkmark$  Das Formula[r Prüfungspass](https://ssc-psychologie.univie.ac.at/downloads/?tx_filelist_filelist%5Bpath%5D=%2Fuser_upload%2Fssc_psychologie%2FDownloads%2FMasterstudium%2FMasterabschluss%2F&tx_filelist_filelist%5Baction%5D=list&tx_filelist_filelist%5Bcontroller%5D=File&cHash=276a423199fb3628511c402da3fbd8bf) ausfüllen und im SSC einreichen.

Wenn Sie die Masterarbeit fertig geschrieben haben:

- Die [Vorlage für das Deckblatt der Masterarbeit](https://ssc-psychologie.univie.ac.at/fileadmin/user_upload/ssc_psychologie/Downloads/Masterstudium/Masterarbeit/Deckblatt_Masterarbeit_deutsch-englisch_Vorlage.doc) herunterladen und ausfüllen.
- $\checkmark$  Masterarbeit mit Deckblatt zur Plagiatsprüfung auf HoPla hochladen und die Bestätigung über den erfolgreichen Upload ausdrucken → <https://hopla.univie.ac.at/>

Wenn Sie die Masterarbeit hochgeladen haben:

 $\checkmark$  Die gebundene Masterarbeit in zweifacher Ausführung (DIN A4, doppelseitig bedruckt, Hardcover), das Formular [Ansuchen um Approbation der Masterarbeit](https://ssc-psychologie.univie.ac.at/fileadmin/user_upload/ssc_psychologie/Downloads/Masterstudium/Masterarbeit/Ansuchen_um_Approbation_Masterarbeit.pdf) und die unterschriebene Bestätigung über den erfolgreichen HoPla-Upload im SSC einreichen, sowie das Formular [Meldung des Themas und der Betreuung der Masterarbeit](https://ssc-psychologie.univie.ac.at/fileadmin/user_upload/ssc_psychologie/Downloads/Masterstudium/Masterarbeit/Meldung_Masterarbeit.pdf) im SSC vorzeigen.

Wenn die Masterarbeit positiv beurteilt wurde:

- Das Formular [Anmeldung zur Masterprüfung](https://ssc-psychologie.univie.ac.at/fileadmin/user_upload/ssc_psychologie/Downloads/Masterstudium/Anmeldung_Masterpruefung/Anmeldung_Masterpruefung_Master_Neu.pdf) ausfüllen und im SSC einreichen.
- $\checkmark$  Die Prüfungstermine für die Masterprüfung finden Sie auf der Internetseite des SSCs unter <http://ssc-psychologie.univie.ac.at/service/kommissionelle-pruefungen/>

Wenn Sie per E-Mail informiert wurden, dass Ihre Abschlussunterlagen fertig sind:

- $\checkmark$  Nehmen Sie an der Befragung zu den studienrelevanten Auslandsaufenthalten teil und drucken Sie die Bestätigung über die Teilnahme aus  $\rightarrow$  <https://www.statistik.at/ustat2/>
- $\checkmark$  Bringen Sie die Bestätigung über die Teilnahme an der Befragung zur Abholung Ihrer Abschlussunterlagen während den Öffnungszeiten im SSC mit.

**Hinweis:** Alle Formulare und die Vorlage für das Deckblatt finden Sie auf der Internetseite des SSCs Psychologie im Downloadbereich  $\rightarrow$  <https://ssc-psychologie.univie.ac.at/downloads/>